# **Minerva Scientific Computing Environment**

An Introduction to Minerva https://hpc.mssm.edu

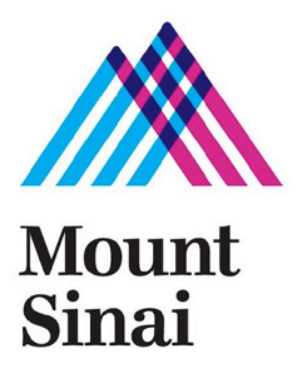

### **Outline**

- ▶ Minerva Account and Logging in
- ▶ Minerva Resources
- ▶ Modules: Software Environment Management
- ▶ Service on File Transfer and Data Archive
- ▶ LSF: Load Sharing Facility, i.e, Batch Queue
- ▶ How to Submit and Monitor Jobs

# **Logging in - General**

#### ▶ **Minerva is a Linux machine, with centos 6.2**

- Linux is command line based, not GUI
- Linux was developed using TTY devices. Commands are short and many times cryptic, but there is usually a good reason.
- ▶ **Logging in requires a username, a memorized password, and a code obtained from a physical token**
	- Apply for an account at https://hpc.mssm.edu/acctreq/
	- Logging info at https://hpc.mssm.edu/access/loggingin

▶ **Assume I have already opened a terminal window on my workstation** 

username: fludee01

password: MyPaS\$w0rd123456 < hidden, of course

( Red is memorized password; Blue is generated token )

<Hello messages>

prompt>  $\qquad \qquad \text{3}$ 

# **Logging in - General**

triumph:~ gene\$ ssh fludee01@minerva.hpc.mssm.edu \*\*\*\*\*\*\*\*\*\*\*\*\*\*\*\*\*\*\*\*\*\*\*\*\*\*\*\*\*\*\*\*\*\*\*\*\*\*\*\*\*\*\*\*\*\*\*\*\*\*\*\*\*\*\*\*\*\*\*\*\*\*\*\*\*\*\*\*\*\*\* \*\*\*\*\* \* WARNING: UNAUTHORIZED USE, POSSESSION, DUPLICATION, OR TAMPERING WITH \* \* MOUNT SINAI HOSPITAL COMPUTERS, DATA, INFORMATION, PROGRAMS OR SERVICES \* \* IS A VIOLATION OF POLICY AND A CRIMINAL OFFENSE. VIOLATORS ARE SUBJECT \* \* TO DISMISSAL AND/OR PROSECUTION. \* \*\*\*\*\*\*\*\*\*\*\*\*\*\*\*\*\*\*\*\*\*\*\*\*\*\*\*\*\*\*\*\*\*\*\*\*\*\*\*\*\*\*\*\*\*\*\*\*\*\*\*\*\*\*\*\*\*\*\*\*\*\*\*\*\*\*\*\*\*\*\*

\*\*\*\*\*

~~~~~~~~~~~

[fludee01@minerva4 ~]\$

Please enter your password followed by your security token: Password: Last login: Tue Sep 26 08:38:41 2017 from triumph.1425mad.mssm.edu

> The /sc/orga/ file system is optimized for performance and capacity. It provides minimal redundancy and no backups.

~~~~~~~~~~~~~~~~~~~~~~~~~~~~~~~~~~~~~~~~~~~~~~~~~~~~~~~~~~~~~~~~~

4

# **Logging in - Windows**

#### ▶ **Install PuTTY from www.putty.org**

- Google it. It will be the first hit.
- https://www.youtube.com/watch?v=ma6Ln30iP08

#### ▶ **If you are going to be using GUI's**

- In Putty: Connection > SSH > X11
	- Ensure "Enable X11 forwarding" is selected
- On Windows box install Xming
	- Google; Download; Follow bouncing ball
- Test by logging into Minerva and run the command: xclock
	- Should see a clock

#### ▶ **More ssh client: MobaXterm**

- Enhanced terminal for Windows with X11 server, tabbed SSH client, network tools and much more
- https://mobaxterm.mobatek.net/

# **Logging in - Mac**

#### ▶ **Open terminal window**

- I prefer Xterm2 download rather than supplied terminal emulator
- ▶ **If using GUI (aka, X-windows), download and install Xquartz**

#### ▶ **Login by:**

- "ssh <userid>@minerva.hpc.mssm.edu"
- If using a GUI:
	- "ssh -X <userid>@minerva.hpc.mssm.edu"

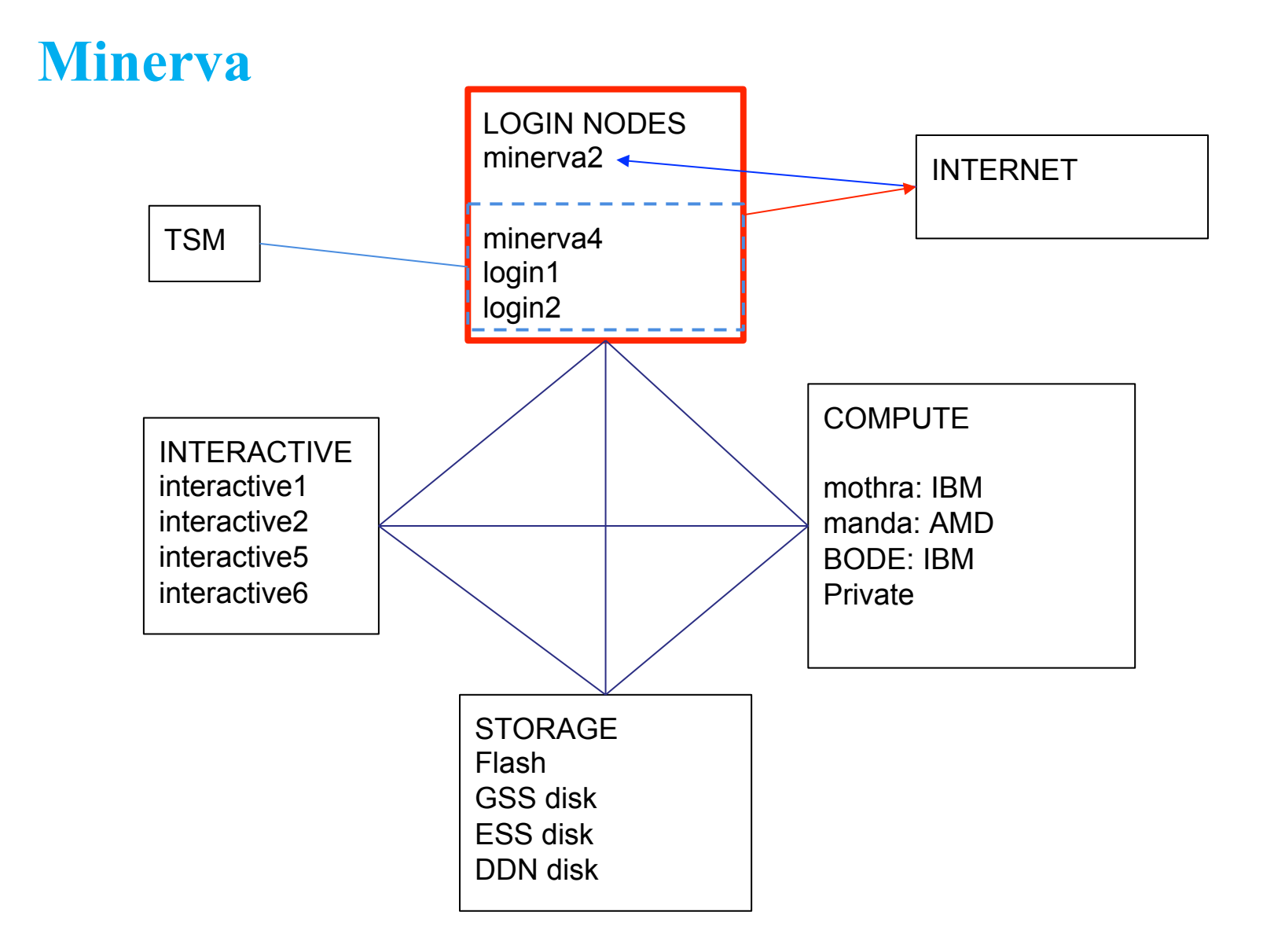

BODE = Big Omics Data Engine - Requires project to have NIH funding and be Genomics based.

### **Node Functionality**

- ▶ Login nodes Setup jobs; very quick tests; transferring data into/out of minerva
	- Address: minerva.hpc.mssm.edu or mothra.hpc.mssm.edu
	- 4 in number: minerva2; minerva4; login1; login2
	- minerva2 is reachable from outside Mount Sinai
		- Use minerva2 if you are transferring data to/from Mount Sinai. It is connected directly to the internet so you don't have to drag the data through the internal networks.
- $\triangleright$  Interactive nodes The wild west. Free for all but be nice
	- ssh interactive1 or ssh interactive2
	- ssh interactive5 or ssh interactive6 ( BODE only )
- $\triangleright$  Compute nodes this is where batch submitted jobs run
	- manda: AMD; 64cores; 256GB
	- mothra/BODE: IBM; 12 cores; 64GB
	- Others: 2 himem nodes, GPU nodes
- Private- private nodes purchased by various groups

### **Storage**

- ▶ Storage is in folders and subfolders. In linux, subfolders are separated by "/"
- ▶ 4 folders you can have

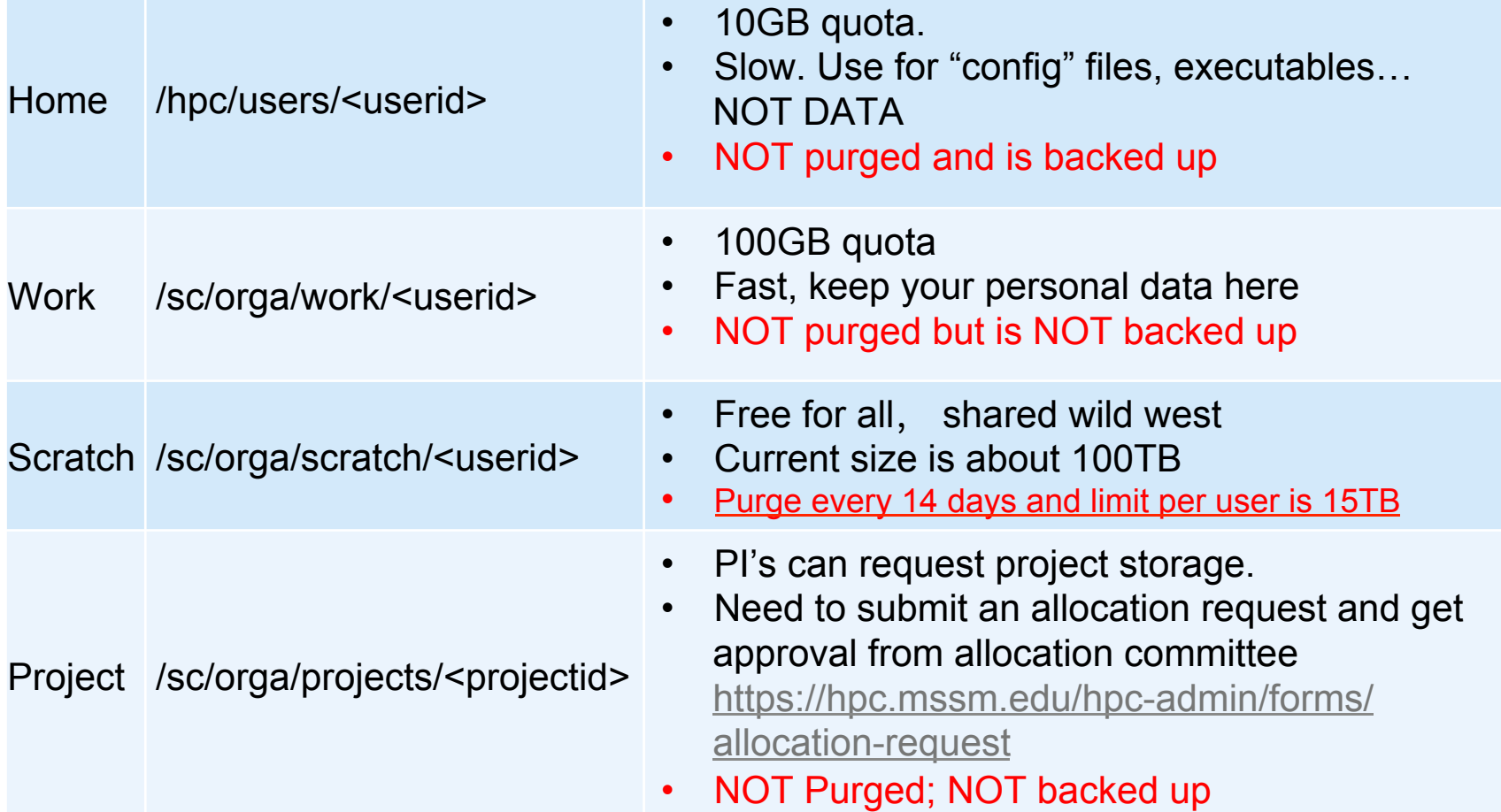

# **Modules (Software Environment Management)**

▶ \$module avail (ca. 1,400 total packages and growing)

------------- /hpc/minerva-common//packages/modulefiles/ -------------------------------- EMAN2/2.04 gatk/1.5-21-g979a84a plinkseq/0.08  $MACS/1.4.2$   $\qquad \qquad$   $\text{gcd}/4.1.2$  protobuf/2.4.1-gcc R/2.15.0 gcc/4.6.3(default) python/2.6.7  $Xmipp/2.4$  gcc/4.7.0 python/2.7.2(default)

- ▶ \$ module load *module\_file*
- ▶ \$ module load *[module\_file1] [module-file2]*
- ▶ \$ module switch [module-file\_old] [module-file\_new]
- \$ module unload module-file
- \$ module purge
- \$ module list

Currently Loaded Modulefiles:

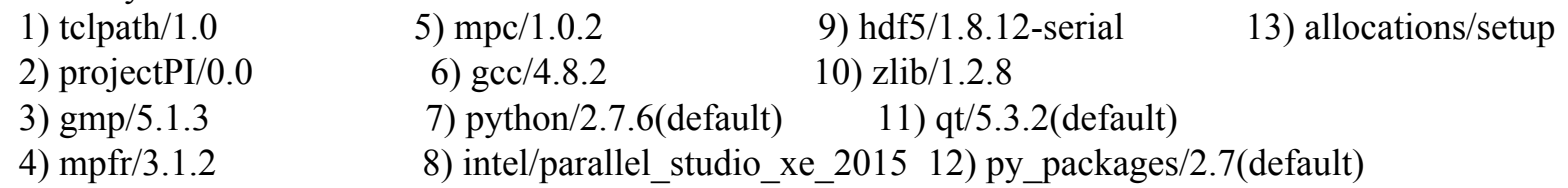

# **Modules (Cont.)**

Python:

- Python packages are not loaded by default when Python is loaded: module load python py\_packages
- module load python loads Python 2.7.14 by default
- module load python/3.6.2 loads Python 3
	- Need module load py\_packages/3.6

#### R:

• module load R - loads R/3.3.1, also rpackages/3.3.0 and bioconductor packages

Perl:

module load CPAN

### **Modules**

- You can load modules in your .bashrc script to load them on startup
- You can create your own modules an modify MODULEPATH so they can be found

export MODULEPATH=/hpc/users/fludee01/mymodules:\$MODULEPATH if  $\lceil$  \$HOSTNAME != data2 ]; then module load projectPI python py\_packages module load gcc module load allocations

fi

### **File Transfer**

#### ▶ **Globus online ( Preferred, when available)**

- Minerva Endpoint: mssm#minerva
- More information at http://www.globusonline.org
- Globus Connect Personal to make your laptop an endpoint

#### ▶ **SCP, SFTP, rsync:**

– Good for relatively small files, not hundreds of TB's

#### ▶ **Physical Transport:**

– We do support the copying of physical hard drives on the behalf of users

### **Archiving Data: TSM Overview**

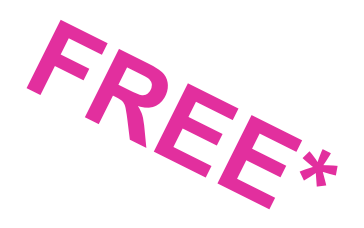

- $\triangleright$  Keep for 6 years with two copies
- ▶ Can be accessed via either a GUI or the command line

\$ dsmj -se=userid or \$ module load java

\$ dsmc -se= userid

- ▶ Works only on internal login nodes, i.e., login1,login2, and minerva4, NOT on external login node (i.e., minerva2)
- ▶ Full more details at https://hpc.mssm.edu/docs/archiving

# **Load Sharing Facility(LSF)**

A Distributed Resource Management System

Minimalistic Introduction

### **What is a Distributed Resource Management System, aka, Queuing System**

- ▶ Control usage of hard resources
	- CPU cycles
	- Memory
	- Disk Space
	- I/O capacity
- ▶ Goal of DRMS is to achieve best utilization of resources and maximize system throughput.
- ▶ Can be decomposed into subsystems:
	- Job management
	- Physical resource management
	- Scheduling and queuing

# **Useful LSF Commands (see man page for details)**

- ▶ bsub
	- submits a job interactively or in batch using LSF batch scheduling and queue layer of the LSF suite
- ▶ bjobs
	- displays information about jobs in queue or a recently run job. You can use the **–l** option to view a more detailed accounting
- ▶ bkill <job ID# >
	- kill the job with job ID number of  $#$
- $\blacktriangleright$  bhist  $-1$  <job ID# >
	- displays historical information about jobs. A "-a" flag can displays information about both finished and unfinished jobs

### **Submit Batch Jobs via LSF on Minerva - bsub**

- LSF job scripts are very much like bash shell scripts
- bsub options can be entered on command line and/or by placing #BSUB "cookies" in the submitted script

#### **bsub [options] my\_batch\_job**

▶ This will submit the command script "my\_batch\_job" using the options on the command line. This will NOT interpret the #BSUB cookies in the script.

**bsub [options] < my\_batch\_job,** if the job script contains #BSUB cookies:

▶ This will interpret the #BSUB cookies in the script. Options on the command line override what is in the script.

### **Some bsub options**

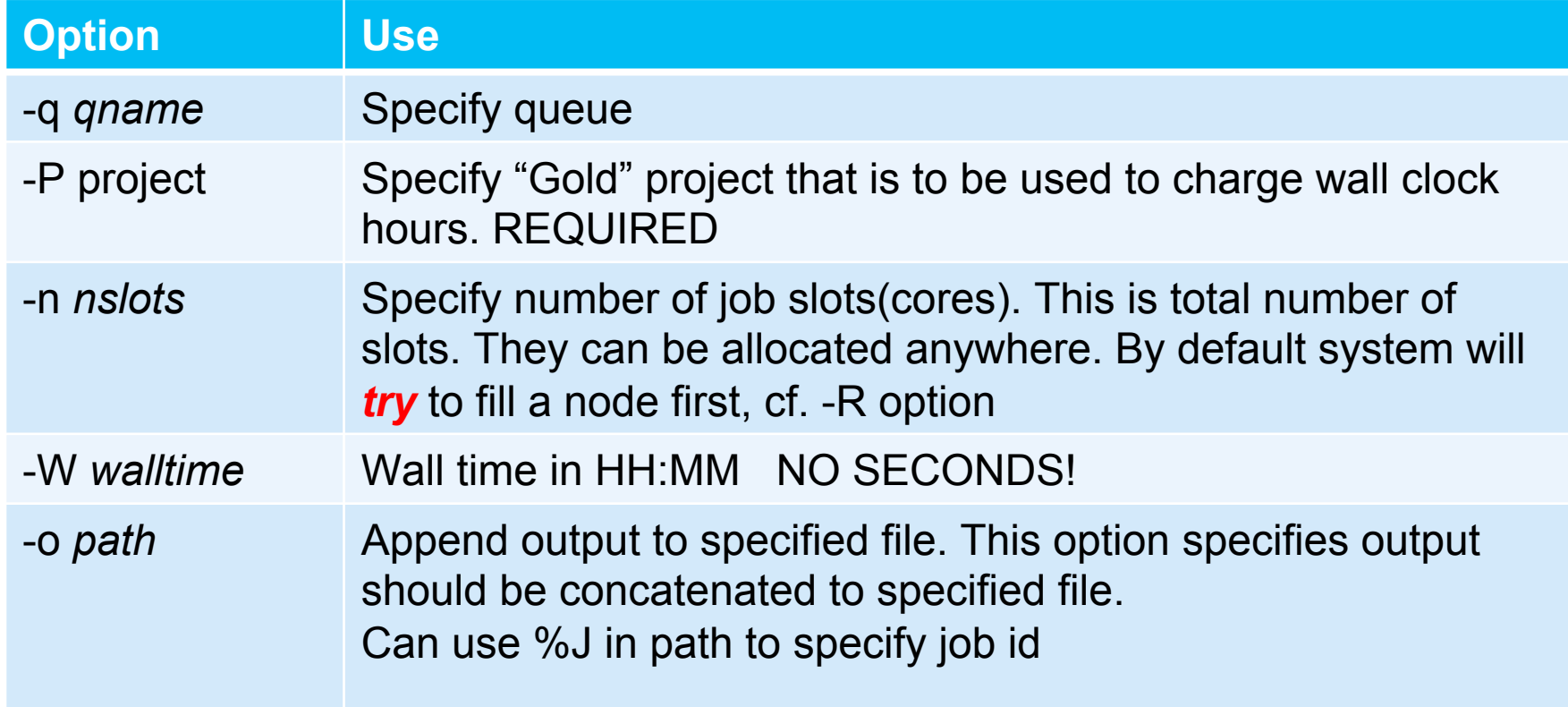

# **Some bsub options (Cont.)**

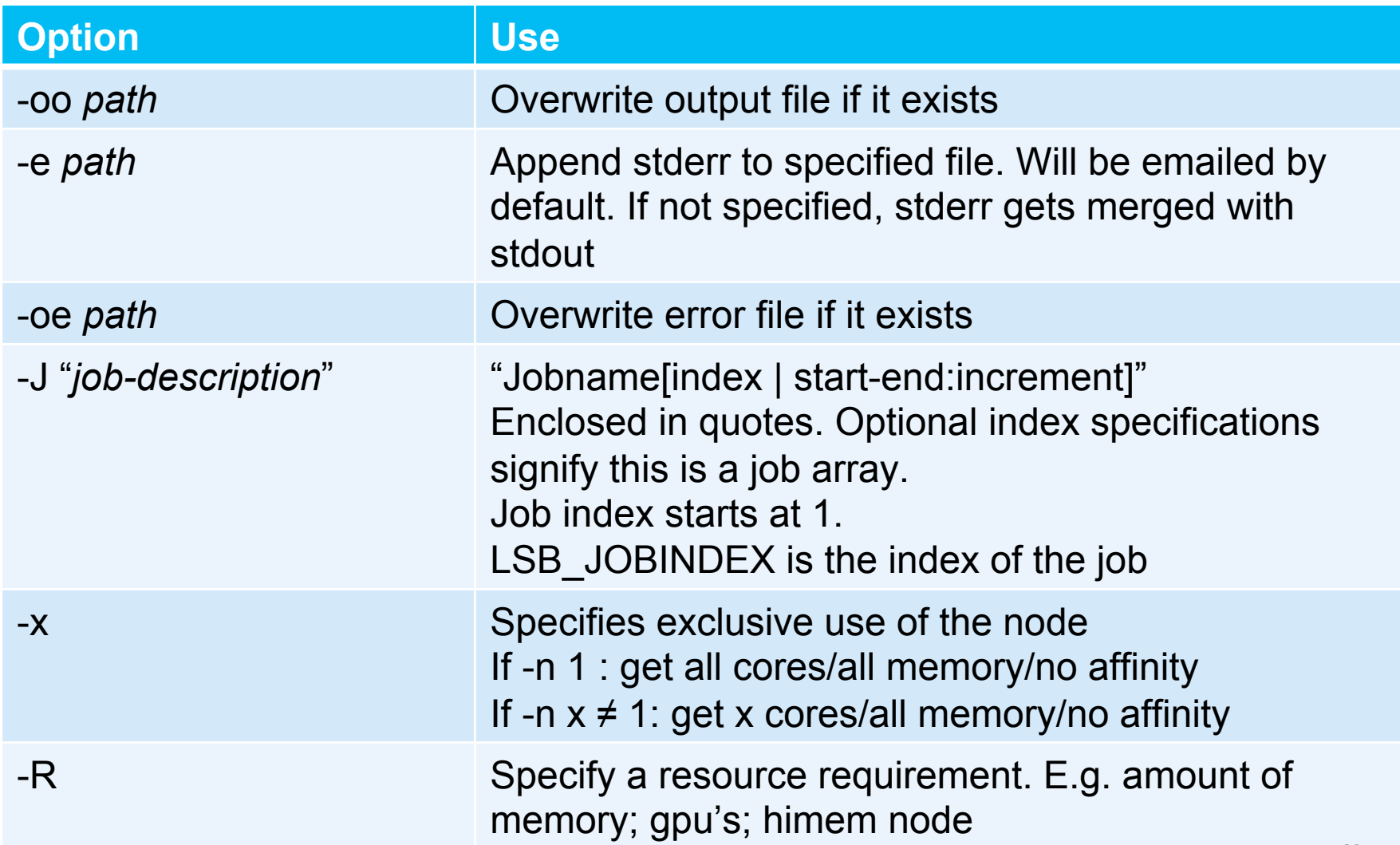

### **Queues on Minerva**

## **bsub** -q [queue\_name]

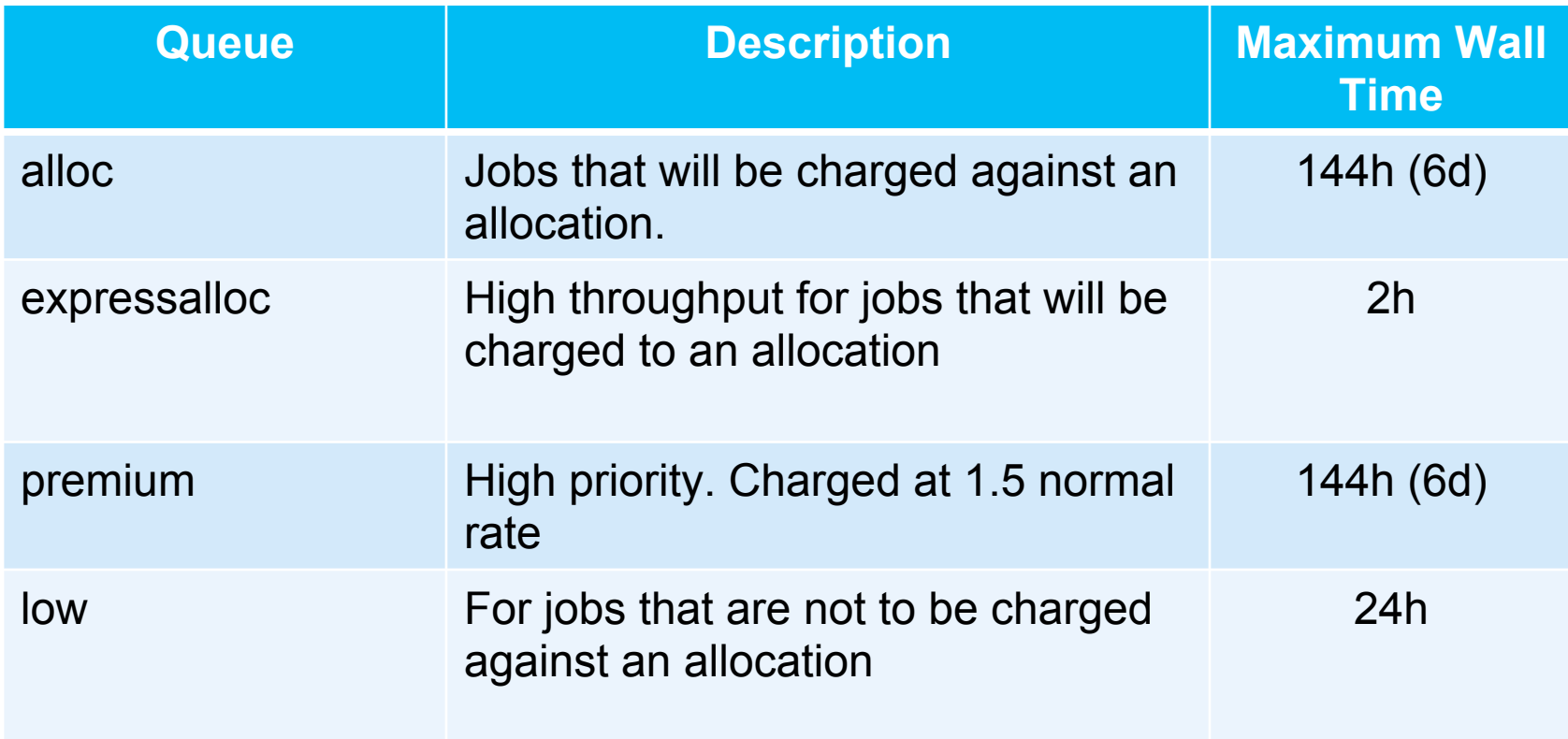

### **Quick example job: test.lsf**

```
#!/bin/bash 
#BSUB -J myjob 
#BSUB -P acc_MyAllocationAccount
#BSUB -q alloc
#BSUB -n 1
#BSUB -W 02:00
#BSUB -o t.out
```
echo "salve munde!"

### **bsub**

If Script is NOT executable: *bsub test.lsf* ERROR: Project must be 'acc\_\*'. Request aborted by esub. Job not submitted.

### *bsub -P acc\_hpcstaff -q premium -W 1 -o t.out test.lsf*

Job <764676> is submitted to queue <premium>.

t.out:

/tmp/1395692735.764676: line 8: test.lsf: command not found

### **bsub (Cont.)**

### Script is NOT executable: *bsub < t.lsf* Job <764687> is submitted to queue <alloc>. t.out -> Salve Munde!

### Script is executable:

### *bsub –o t.out ./t.lsf*

Job <764689> is submitted to queue <alloc>.

t.out -> Salve Munde!

### **How to monitor jobs - bjobs**

- ▶ Check your own jobs: **\$bjobs** JOBID USER JOB\_NAME STAT QUEUE FROM\_HOST EXEC\_HOST SUBMIT\_TIME TIME\_LEF 764943 fludee01 \*txt ttt.out RUN alloc login1 24\*node25-23 Mar 25 12:08 95:28 L
- ▶ Check all jobs: **\$bjobs -u all**

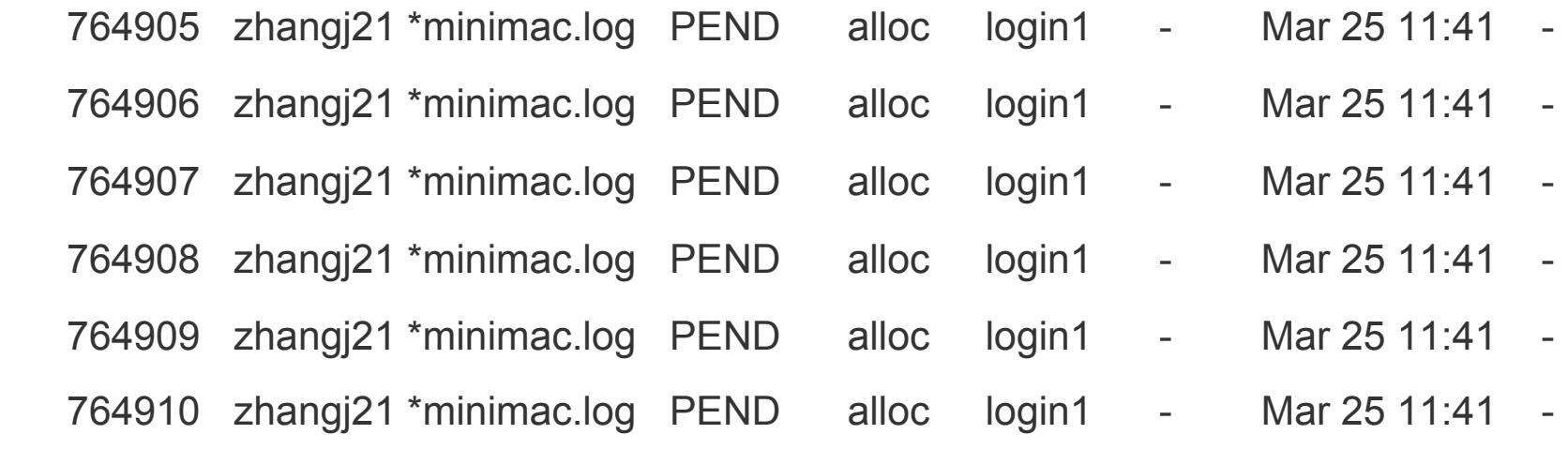

### **bkill**

Kill jobs in the queue whether running or not

Lots of ways to get away with murder:

Kill by job id bkill 765814

Kill by job name bkill -J myjob\_1

Kill a bunch of jobs bkill -J myjob\_\*

Kill all your jobs bkill 0

# **Specifying a Resource - Memory**

The -R option is used to specify resources;

#### **-R rusage[***mem=mem\_per\_slot\_in\_MB***]**

Specify how much memory per slot/core your program will require. Default is 2000

#### **bsub -n 6 -R rusage[mem=4000] …**

This will allocate 6\*4000MB or 24000MB to the job. (PER CORE, not per job)

# **Useful Minerva Commands and Tips**

#### ▶ **How to check available allocations**

[minerva4~]\$ mybalance Balance Name ----------- --------- 7921453013 acc\_xxx

▶ **How to check your GPFS quota**

\$ showquota -p project # this will show quota for a project

▶ **Resource limit per user on Minerva login node**

```
gail01@login1: ~ $ ulimit -a
….
....
cpu time (seconds, -t) 3600
max user processes (-u) 100
virtual memory (kbytes, -v) 20971520
file locks (-x) unlimited
```
#### ▶ **Matlab access**

– The cost for the 2018 license is \$100.00 per activation, and request form at https://mountsinai.formstack.com/forms/2017mathworksacademiclicenserenewal

### **Final Friendly Reminder**

▶ Never run jobs on login nodes

- For file management, coding, compilation, etc., purposes only
- Never run jobs outside LSF
	- Fair sharing
	- Scratch disk not backed up, efficient use of limited resources
	- Old files will automatically be deleted without notification
- ▶ Logging onto compute nodes is no longer allowed
- ▶ Follow us by visiting https://hpc.mssm.edu/, weekly update and twitter
- ▶ Acknowledge Scientific Computing at Mount Sinai should appear in your publications

### **Last but not Least**

▶ Got a problem? Need a program installed? Send an email to:

# hpchelp@hpc.mssm.edu